### **What is Remote Access?**

This provides anyone with a Yateley School logon account the ability to remotely connect to the school network, as per any computer on the school site.

### **Who is allowed to use Remote Access?**

If you have been issued your own username and password to access the school network, remote access will be available to you.

## **Is access limited to a particular group of people?**

All associates of the school, including teachers, support staff, admin staff, as well as students, all have the ability to utilise remote access.

## **Is it the same system for everyone?**

The school has 2 systems available, the first is dedicated for use by all students known as "**Curriculum**", whilst the second is for all other staff member types working at the school and this is called "**Staff Access**".

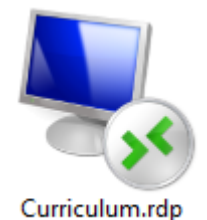

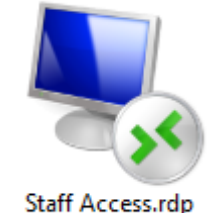

## **Do I need to use remote access?**

Much of the day to day computer usage of both students and staff can probably be carried out without the need to connect using remote access. Staff and Students alike can continue to use many of the teaching and learning resources readily available through both the **VLE** and/or **RM Unify** platforms.

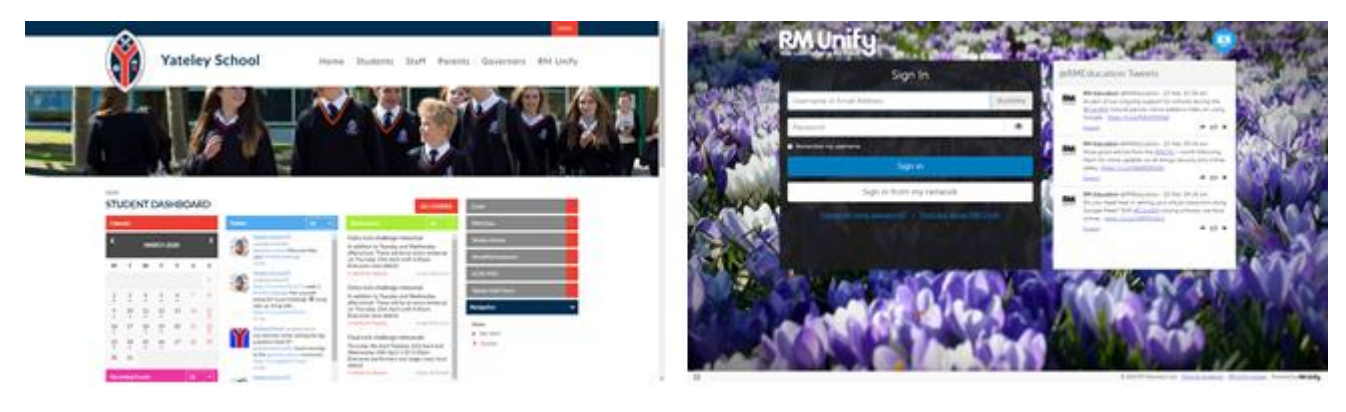

#### **When should remote access not be used?**

There are a multitude of things that can be achieved without the need to use remote access. Such things as accessing school email, Show My Homework, Kerboodle, MyMaths, etc. These can all be reached from any device with a working internet connection, either by direct link from the internet, or by first visiting the VLE or RM Unify platforms. Please also remember that the entire **[Microsoft Office 365](https://www.office.com/)** software suite is readily available online, again using any device connected directly to the internet. This provides access to the online versions of Word, Excel and PowerPoint, as well as more collaborative apps such as OneDrive, Stream, SharePoint and Teams.

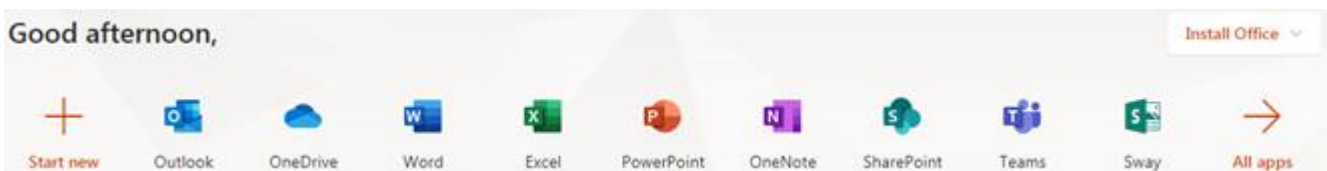

#### **What should remote access be used for?**

If there are files needed that are stored on school network shares, such as **X drive**, **T drive**, **N drive**, **R drive**, etc., then by using remote access, files and folders stored in such locations will be accessible.

# **What else can remote access do?**

There are a small number of applications installed on the remote access service, most notably…

- $\frac{1}{2}$  SIMS
- $\downarrow$  Schoolcomms

# **What is needed in order to utilise remote access?**

The easiest way to use the remote access facility is from another Windows computer, preferably Windows 7 or newer. Other platforms are capable of using the same service but may require additional support to get them connected.

# **When can remote access be used?**

Like any computer environment, these need to be maintained and updated. To enable this type of work to be carried out, please do not attempt to use remote access between the hours of **00:00** (**midnight**) and **06:00** (**morning**). This particular period is known as a maintenance window and as such, network services might be restarted, a consequence of which may result in dropped connections and the possibility of an unfortunate loss of work. Therefore refrain from using remote access during the above mentioned hours and heed this warning.

# **How many remote access connections are allowed?**

There are 2 banks of servers known as farms.

- Farm 1 is dedicated for use by students, of which there are approximately 1250 students.
- Farm 2 is dedicated to all staff member types working here at the school.

Under normal circumstance, it is not anticipated that all possible users would simultaneously connect at the same time, therefore licensing does not take the current situation in to consideration.

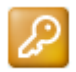

Please therefore use the remote access service only when necessary and be sure to terminate connections correctly by using the **Logoff** icon located both on the Taskbar and Start Menu.

## **How to get started with remote access?**

Students can download the specific connection from the Yateley School VLE website here... <https://moodle.yateley.hants.sch.uk/course/view.php?id=640#section-3> (Student logon not required)

Staff members can download the specific connection from the Yateley School VLE website here... <https://moodle.yateley.hants.sch.uk/course/view.php?id=1402#section-0> (Staff logon is required)

#### **What username and password is required?**

Use the same credentials as per logon from any computer at the school. The one exception is that the username must be prefixed with the school network name "**yateleyschool**" followed by a **backslash** character, as shown in the examples below:

- $\triangleright$  yateleyschool\tchabc
- yateleyschool\admxyz
- $\triangleright$  yateleyschool\Isaqrs
- yateleyschool\pgcegh
- $\triangleright$  vateleyschool\adminjk
- $\triangleright$  yateleyschool\govdef

#### **Staff Students**

- yateleyschool\19321
- yateleyschool\18765
- $\triangleright$  yateleyschool\17654
- > yateleyschool\16543
- $\triangleright$  vateleyschool\15678
- $\triangleright$  yateleyschool\14345
- $\triangleright$  yateleyschool\13456

Kind regards, IT Support

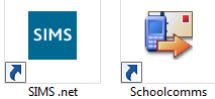

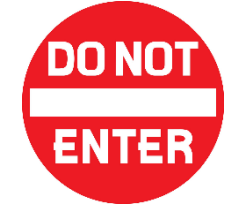